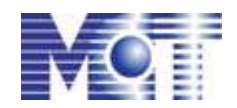

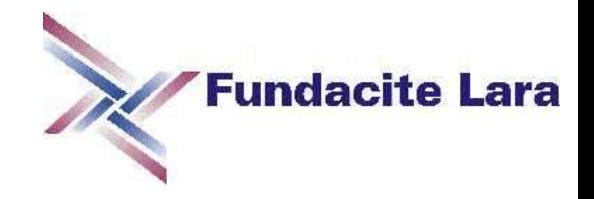

#### **Agenda**

Debian GNU/Linux Características de Debian GNU/Linux Versiones Debian GNU/Linux Manejo de paquetería Debian GNU/Linux Dispositivos de almacenamiento - Particionamiento Proceso de instalación

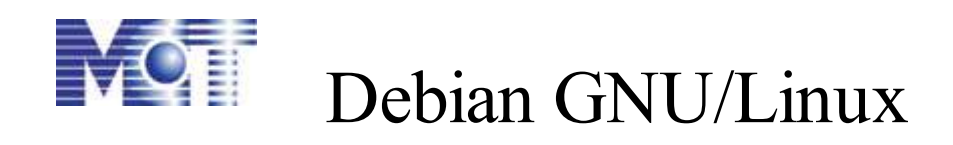

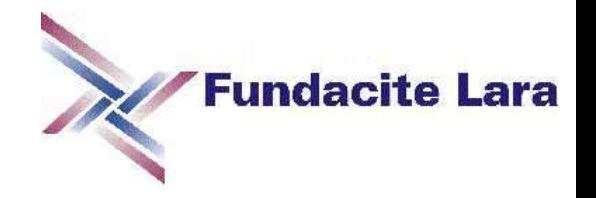

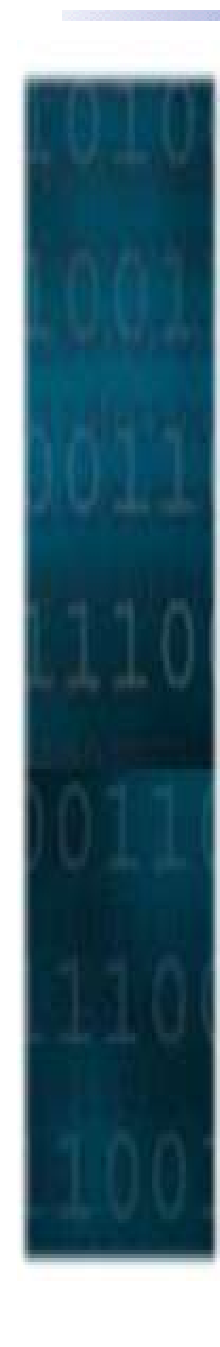

La distribución Debian GNU/Linux no pertenece a ninguna empresa y esta confeccionada sólo por los aportes de los voluntarios distribuidos por todo el mundo.

> Debian, integra exclusivamente Software Libre.

Muchas distribuciones se basan en Debian:

- \* Catux-USB: USB
- \* Knoppix: live CD, KDE
- \* Linex: live CD, GNOME
- \* Guadalinex: live CD, GNOME
- \* Linspire: comercial, KDE
- \* Progeny Debian: comercial
- \* SkoleLinux: live CD, KDE
- \* Ubuntu: GNOME, KDE
- \* UserLinux: live CD, GNOME
- \* Xandros: comercial, KDE
- \* X-evian: live CD

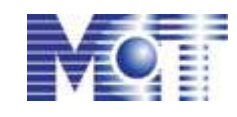

# Características de Debian GNU/Linux

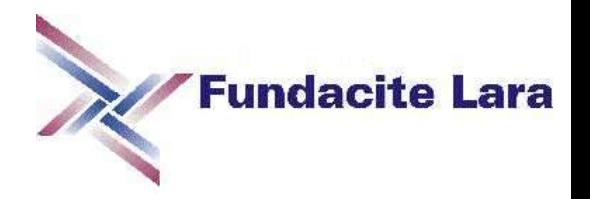

- Libre
- Multiplataforma
- Altamente configurable
- Determinística
- Sólo se instala lo que el usuario desea
- Minimalista
- Interfaz de instalación homogénea
- Sistema de manejo de paquetes refinado

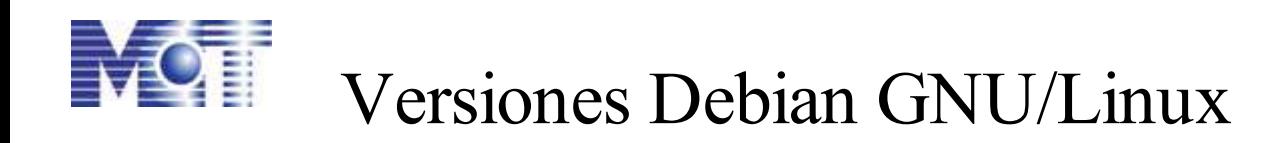

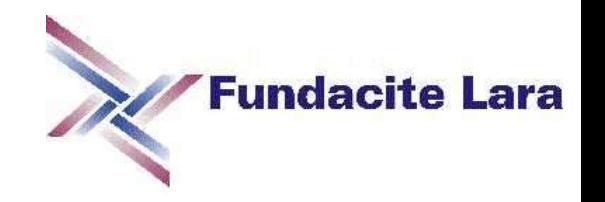

Debian siempre tiene al menos tres versiones en mantenimiento activo:

- *Estable (stable)*: La versión «estable» actual de Debian GNU/Linux es la 3.1r0. Salió el 6 de junio de 2005.
- *Pruebas (testing):* La distribución actual de «pruebas» es etch.
- *Inestable (unstable):* La distribución «inestable» se llama sid*.*

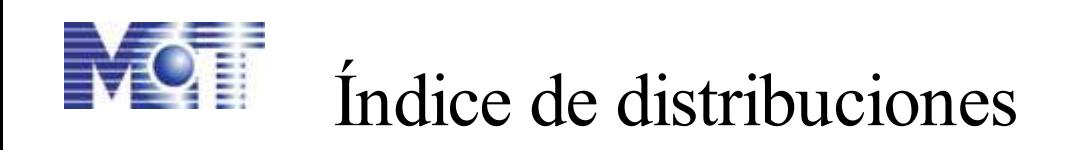

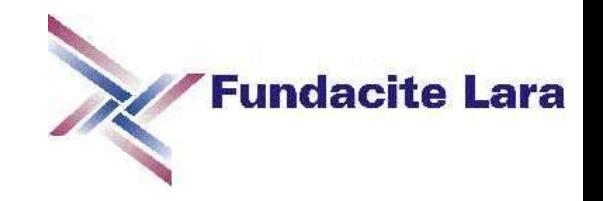

- La siguiente versión de Debian se llama etch
- Debian GNU/Linux 3.1 (sarge): Versión estable actual
- Debian GNU/Linux 3.0 (woody): Antigua versión estable
- Debian GNU/Linux 2.2 (Potato): Antigua versión estable
- Debian GNU/Linux 2.1 (slink): Antigua versión estable
- Debian GNU/Linux 2.0 (hamm): Antigua versión estable

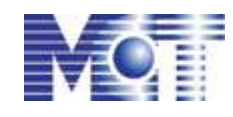

Manejo de paquetería Debian GNU/Linux

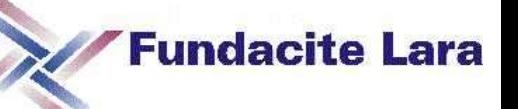

Lo que más distingue a Debian de otras distribuciones GNU/Linux es su sistema de gestión de paquetes

dpkg

APT Herramienta Avanzada de Empaquetamiento (**Advanced Packaging Tool**)

/etc/apt/sources.list

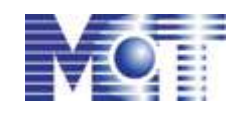

Manejo de paquetería Debian GNU/Linux

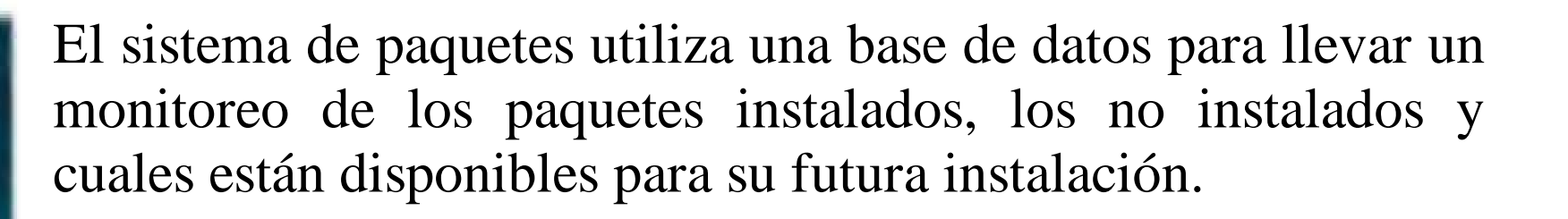

**Fundacite Lara** 

- Para actualizar la base de datos de paquetes: # apt-get update
- Para instalar paquetes: # apt-get install paquete.deb
- Para desinstalar paquetes: # apt-get remove paquete
- Para actualizar paquetes: # apt-get upgrade
- Para buscar paquetes: # apt-cache search paquete
- Para obtener inf. de paquetes: # apt-cache showpkg paquete

#### **MOT** Estructura física de un disco duro

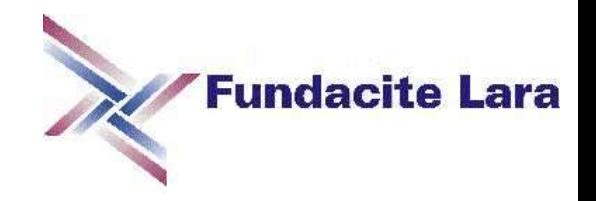

- Platos
- Eje Central
- Cabeceras

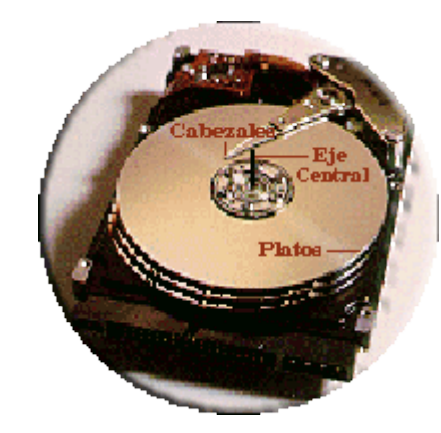

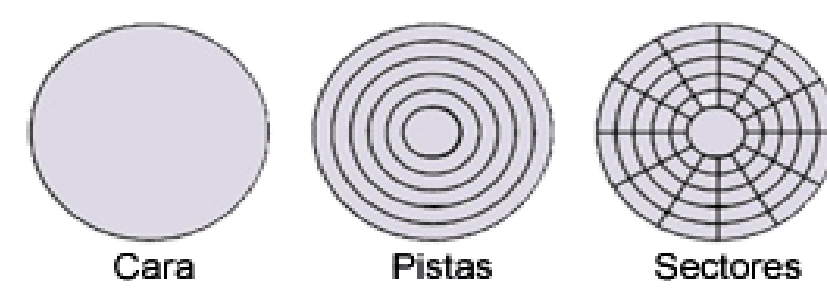

- Caras
- Pistas
- Sectores

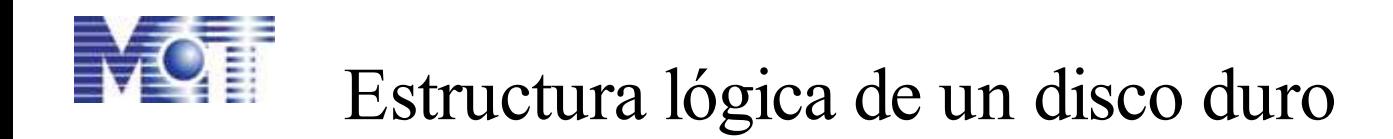

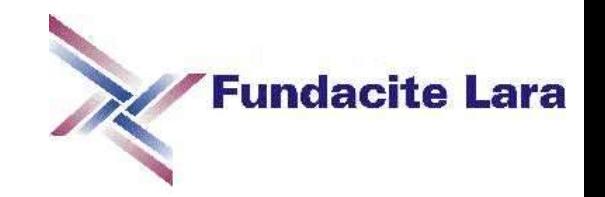

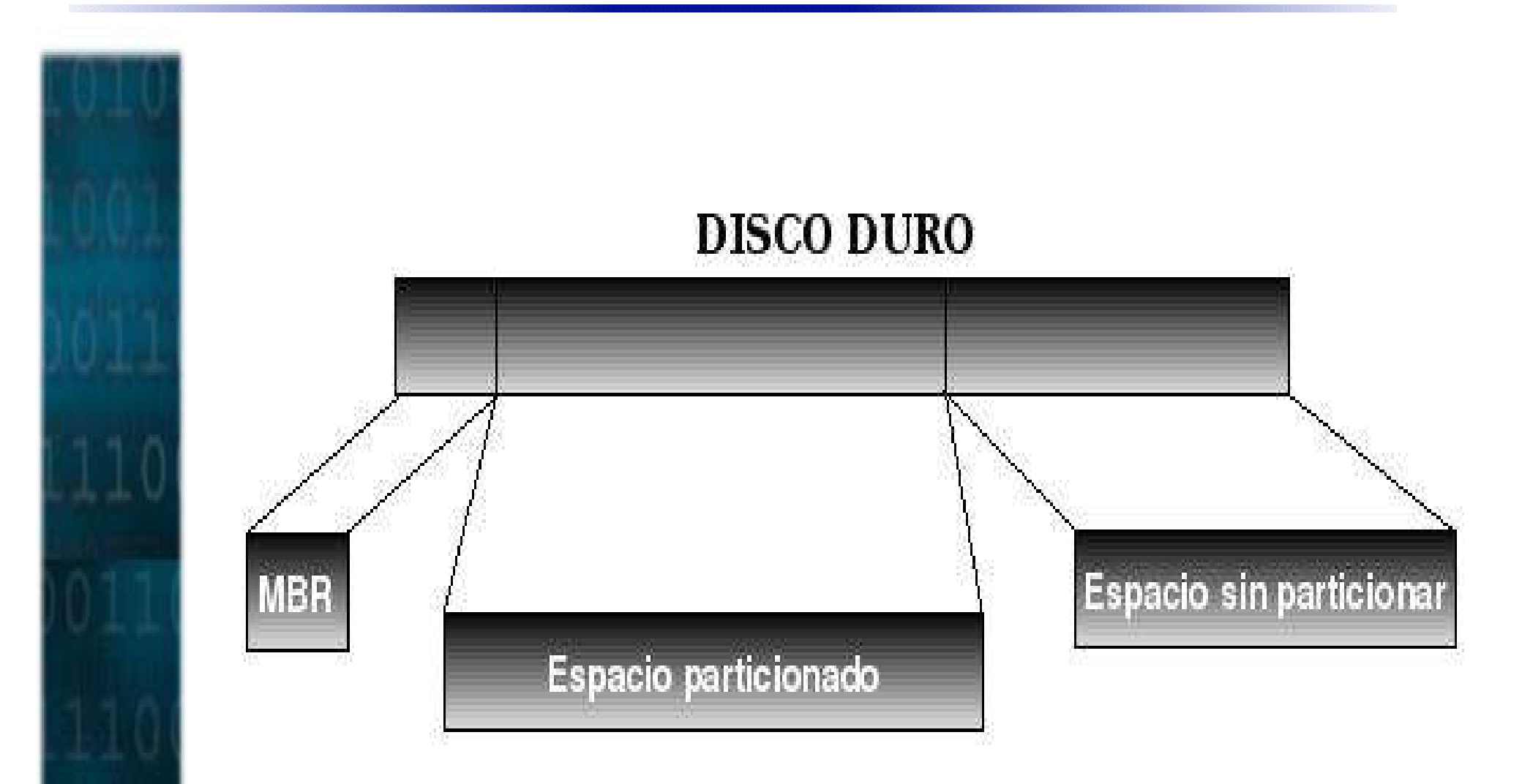

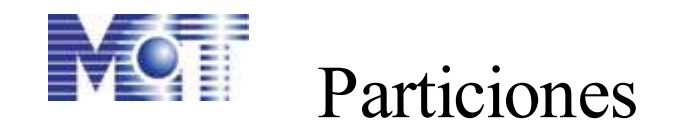

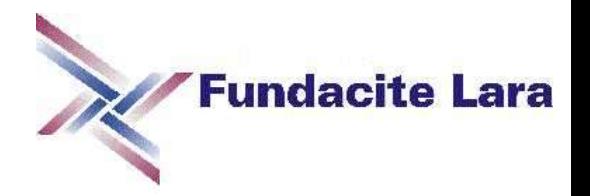

- División lógica del disco duro.
- Pueden ser de tamaños diferentes y cada una funciona de manera independiente.
- Todo disco duro tiene como mínimo una partición que puede ocupar todo el espacio del disco o sólo una parte de él.
- En caso de que sobre espacio, será espacio no particionado.

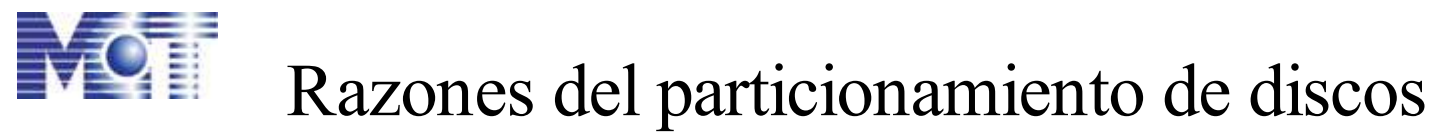

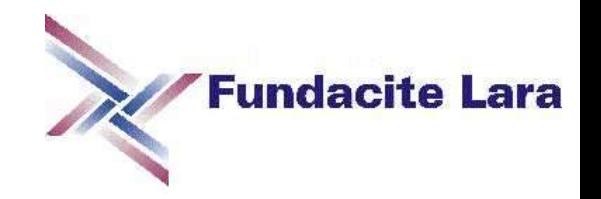

● Tener múltiples sistemas operativos en un disco duro:

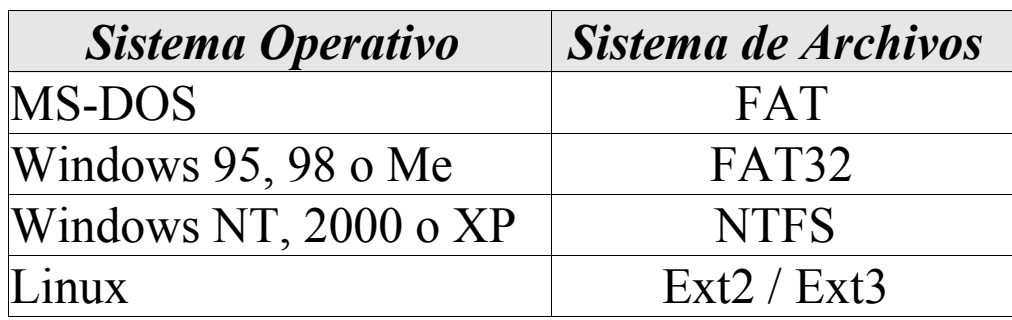

- Por Seguridad
- Razones de rendimiento

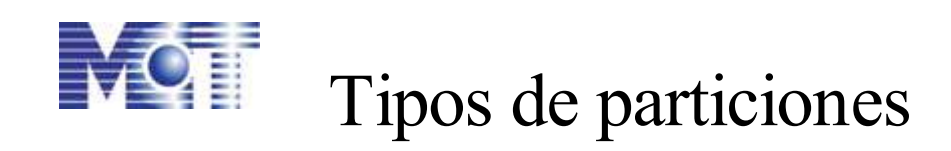

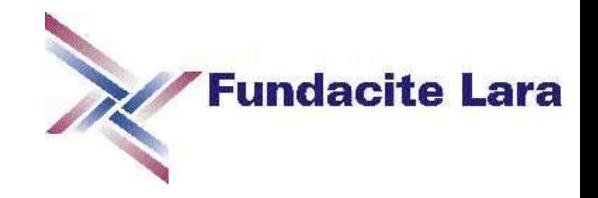

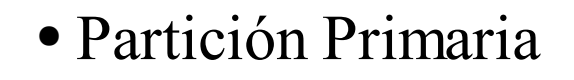

● Partición Extendida

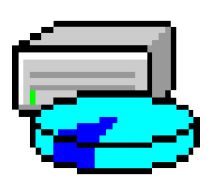

La configuración permitida en un disco duro incluye hasta 4 particiones primarias ó 3 particiones primarias + 1 partición extendida.

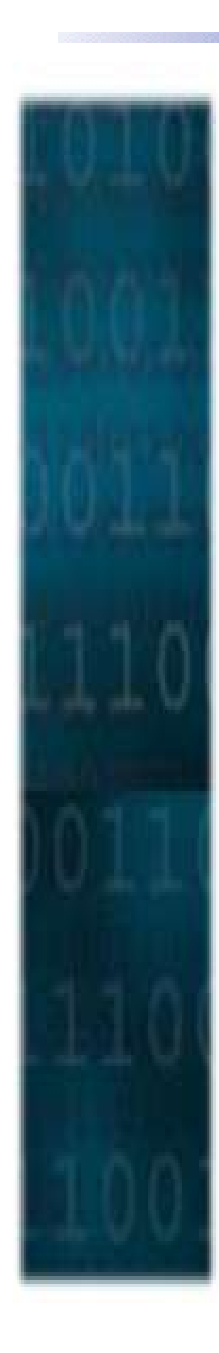

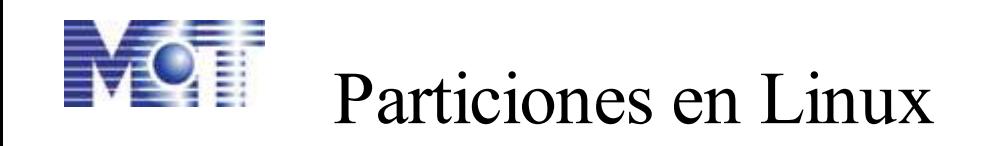

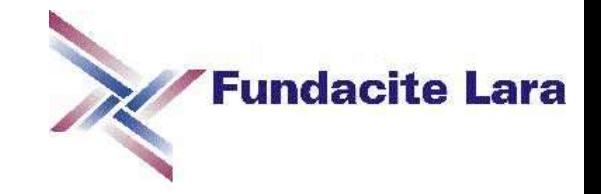

- La partición raíz (Linux Native)
- La partición swap (Linux Swap)

**/bin**: comandos binarios comunes **/boot**: archivos necesarios para arrancar el sistema Linux **/dev**: archivos de dispositivos **/etc**: archivos de configuración del sistema **/home**: directorios home de usuarios dentro del sistema **/lib**: archivos de librerías que utilizan los programas **/mnt**: punto estándar para montar sistemas de archivos temporales **/var**: archivos variables que crecen dinámicamente **/usr**: archivos y programas usados por todos los usuarios

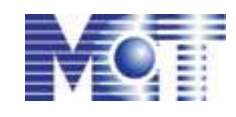

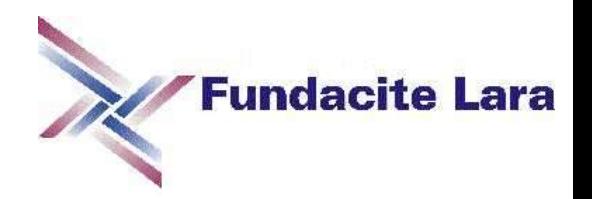

Antes de iniciar el proceso de instalación debemos:

1. Realizar una copia de seguridad de los datos o documentación existentes en el disco duro donde planea realizar la instalación.

2. Reunir información sobre el sistema, así como toda la documentación que sea necesaria.

3. Verificar que el hardware cumple con los requisitos mínimos para llevar a cabo la instalación.

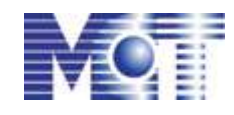

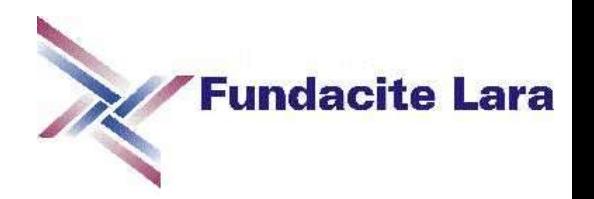

### **Hardware Requerido:**

• Un equipo personal: Alpha, ARM, HP PA-RISC, Intel x86, Intel IA-64, Motorola 680x0, MIPS, PowerPC, IBM S/390 o SPARC. Como mínimo un Pentium de 100 Mhz para un sistema de escritorio y un Pentium II de 300 Mhz para un servidor.

● Memoria RAM: Sin escritorio 24 MB, con escritorio al menos 64 MB, servidor 128 MB.

● Espacio libre en el disco duro: Sin escritorio 450 MB, con escritorio 1GB, servidor 4 GB.

● Una unidad de CD-ROM, Tarjeta de Red.

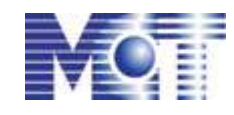

# Proceso de instalación de GNU/Linux

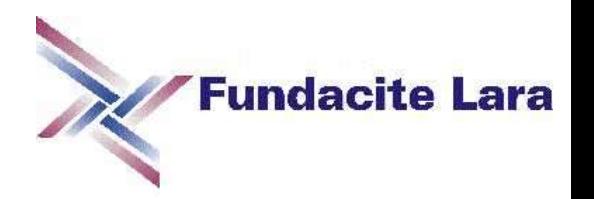

### **Medios de instalación:**

Se puede realizar la instalación directamente desde:

- Discos flexibles (*floppies*)
- CD ROM
- DVD-ROM
- Memoria USB
- Red
- o incluso a través de otro sistema UNIX

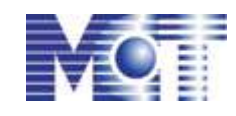

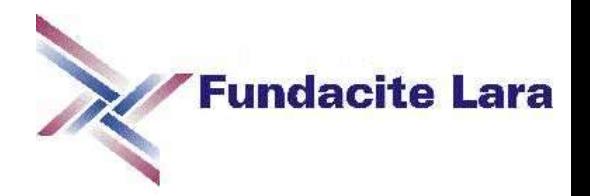

### **Particiones de Debian GNU/Linux y sus tamaños**

- / típicamente se necesitan 100 MB, pero esto puede variar.
- /usr: esta es la parte del sistema de archivos que necesita mayor espacio, al menos 500 MB.
- /home: su tamaño depende de cuántos usuarios van a utilizar el sistema, se deben reservar unos 100 MB por cada usuario.
- /var: lo mínimo que requiere son 100 MB, pero si se va a realizar una instalación completa debe asignarsele un tamaño de 2 ó 3 gigabytes
- /tmp: normalmente es suficiente con 20-50 MB.

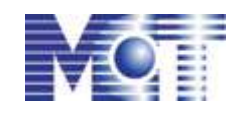

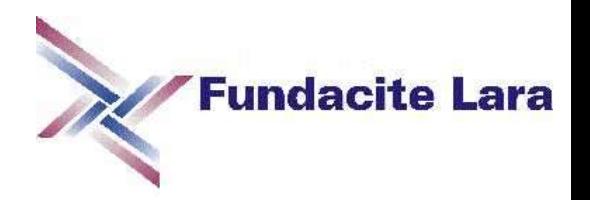

### **Esquemas recomendados para el particionamiento:**

Para usuarios nuevos, la manera más fácil y simple de hacerlo es tener una sola partición / , además de la de intercambio.

### **Reglas Generales:**

- Evite tener una partición de 6GB o más.
- Para sistemas multiusuario, es mejor tener /usr, /var, /tmp y /home en particiones separadas de la partición /.
- Cree la partición /usr/local si planea instalar muchos programas que no son parte de la distribución.
- Para un servidor de correo, cree /var/mail y /tmp. Si tiene muchas de cuentas de usuario, use una partición grande separada para /home.

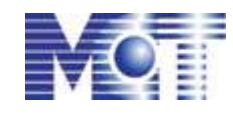

## Pasos de instalación de GNU/Linux

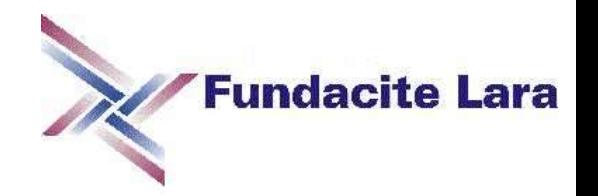

1) Arrancar el sistema de instalación. Escoger el método de arranque.

2) Elegir el lenguaje para el sistema, el país o región y la distribución del teclado.

- 3) Configurar la conexión de red
- 4) Asignar el nombre de la máquina
- 5) Crear y montar las particiones
- 6) Instalar el gestor de arranque en disco
- 7) Iniciar la máquina y realizar configuraciones adicionales:
	- configuración del sistema base Debian
	- configuración de zona horaria
	- configuración de contraseñas (contraseña de root)
	- creación de cuenta de usuario contraseña de usuario
	- configuración de apt (apt-setup)
	- configuración de video y ratón

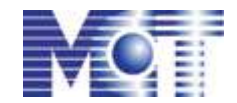

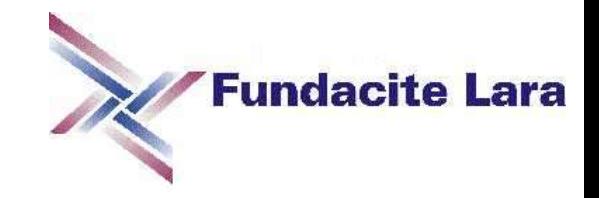

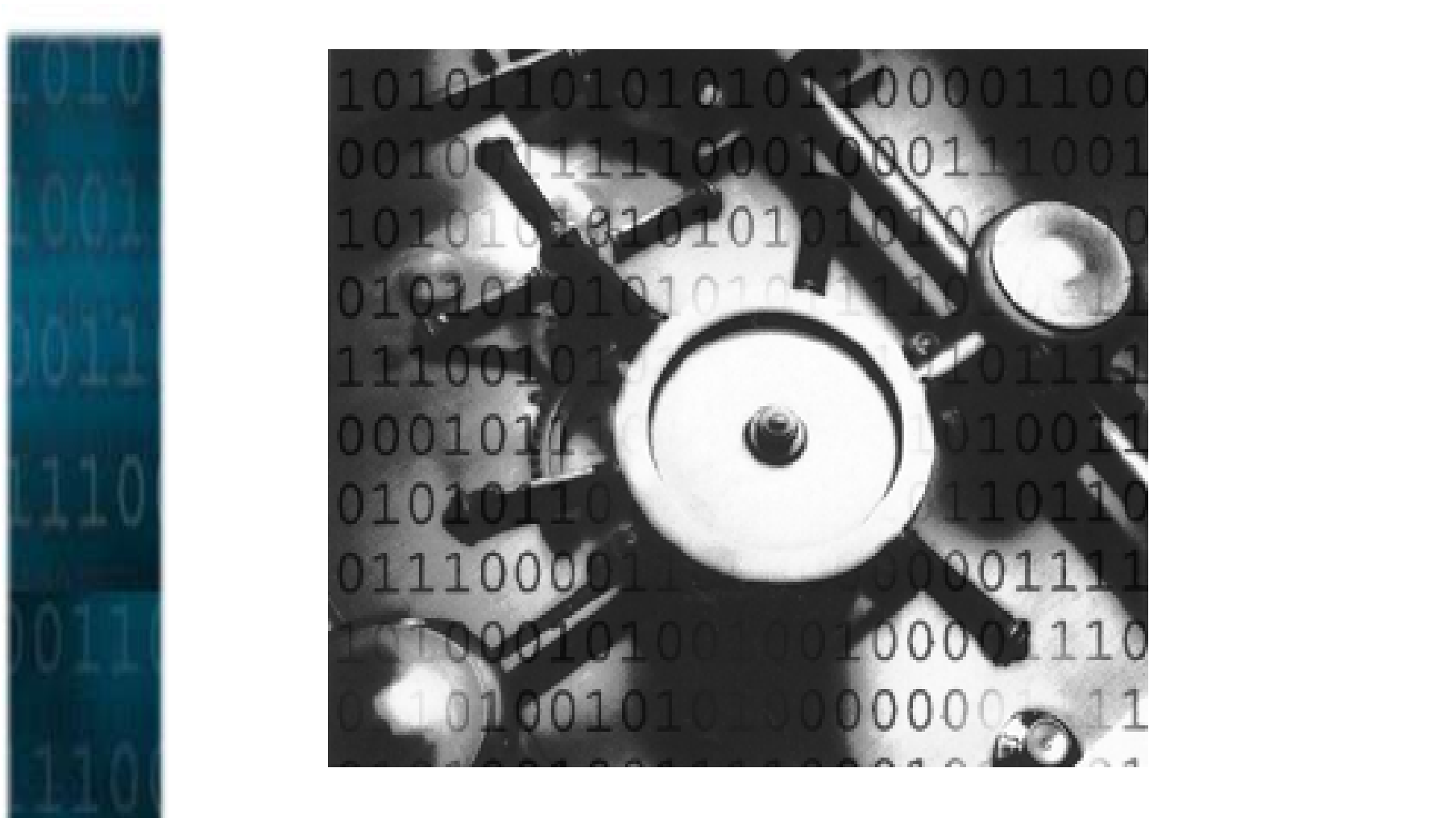

# **Gracias**